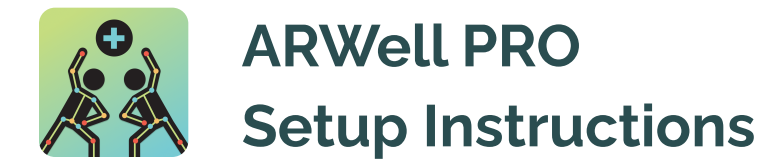

1. Connect to Wi-Fi

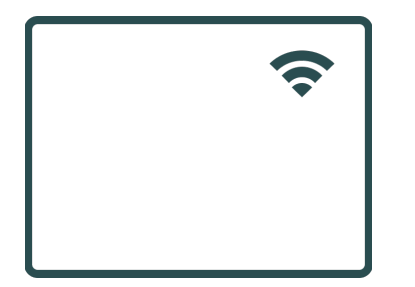

Open "Settings" on your device and tap "Wi-Fi". Select and connect to your Wi-Fi network

## 2. Set up your device

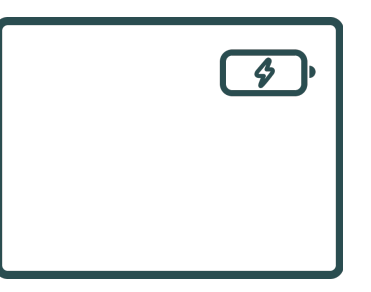

Connect your device to a charger. Prop up device in landscape mode using stand

# < Launch ARWellPRO

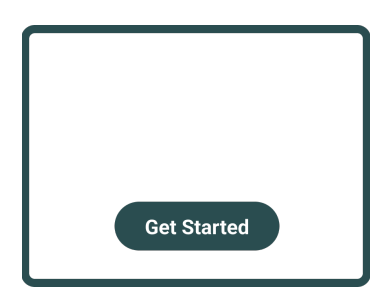

Open the ARWell PRO app on your device and tap the "Get Started" button

## 4. Scan your QR code

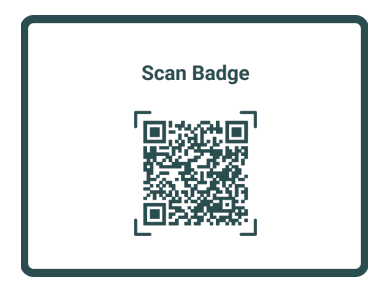

Tap "Scan Badge" on your log-in screen, hold your QR Code up to device camera to be scanned

< Language options

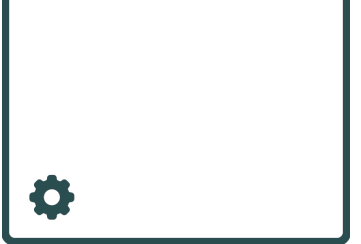

To change spoken language, select the settings menu and navigate to "Audio/Directions"

## 8< Calibrate your device

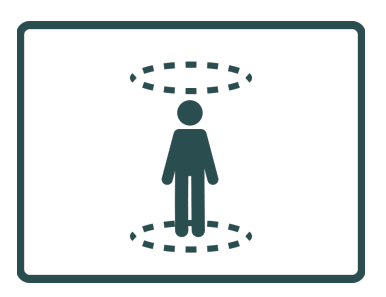

Back up in your space until your entire body is on screen. Tilt/ adjust device as needed to fit.

### 7. Complete your assigned program

The program your therapist has created for you will begin and proceed through each assigned exercise automatically.